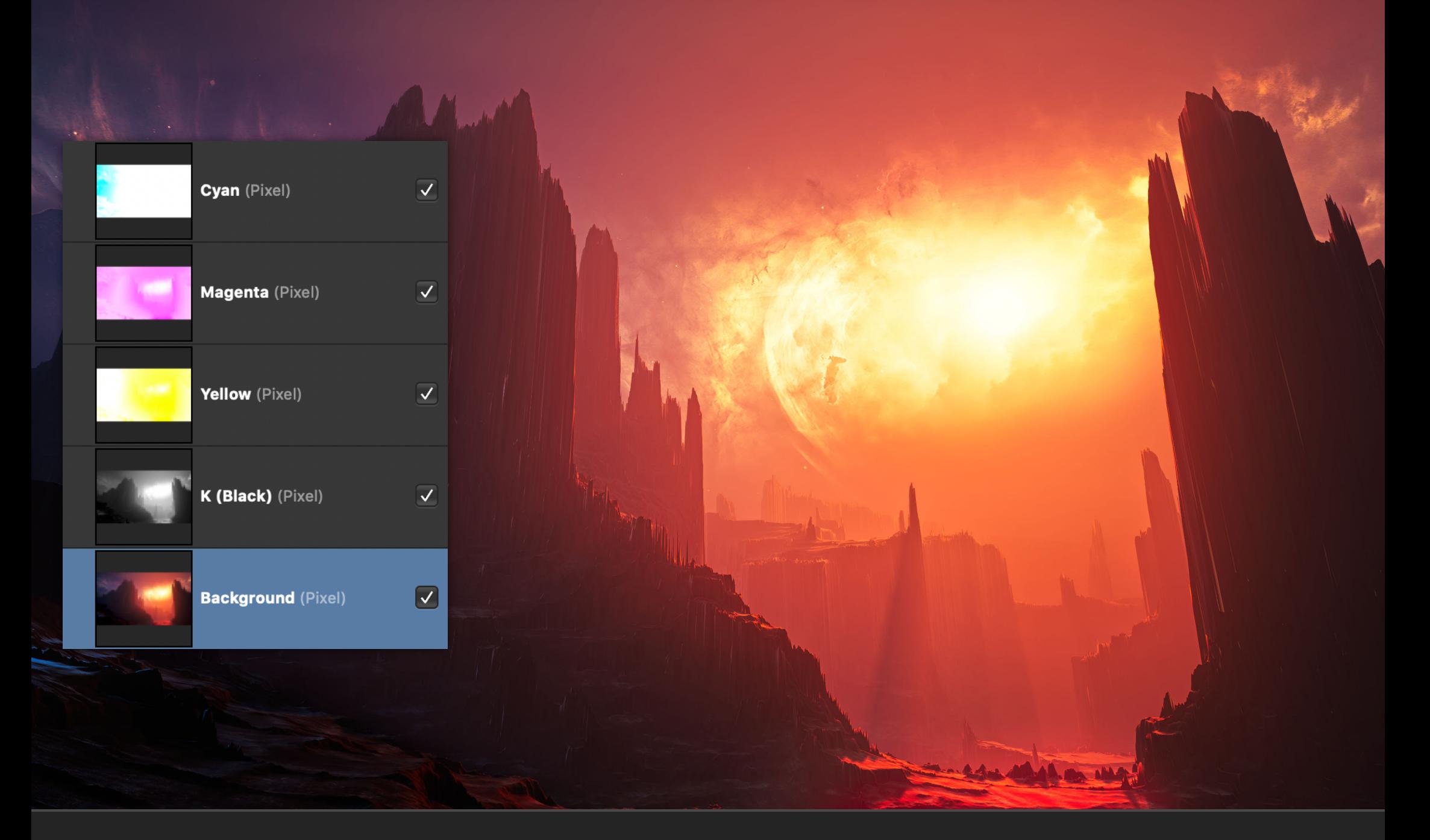

# JR Macros: Channels

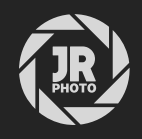

## Introduction

This macro pack contains functions for channel manipulation, including creating greyscale pixel layers from colour information and separating the channels into additive layers.

It is chiefly intended for advanced editors who have a requirement to perform tone and colour manipulations based on channel information.

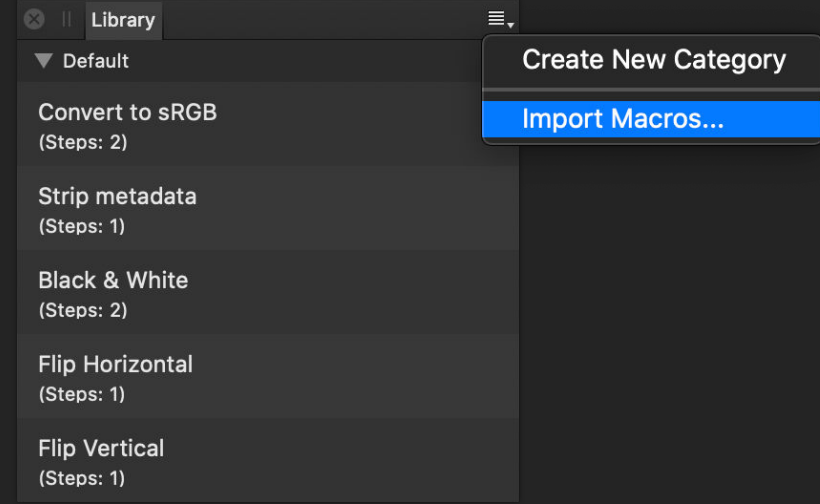

### Installation

- 1. Extract the *.afmacros* file to a directory of your choice.
- 2. In Affinity Photo, you will need to expose the Library panel. To do this, go to View>Studio>Library.
- 3. Click the small icon at the top right of the Library panel and choose Import Macros.
- 4. Navigate to the directory containing the *.afmacros* file and select it, then click Open (or double click the file).
- 5. The Library panel will then be populated with the macros from that category. If you are installing any other macro packs, repeat the process for those categories.

Tip: you can also drag-drop the .afmacros file onto a blank area of the app and it will immediately import and be shown on the Library panel. You can bulk import multiple .afmacros files this way.

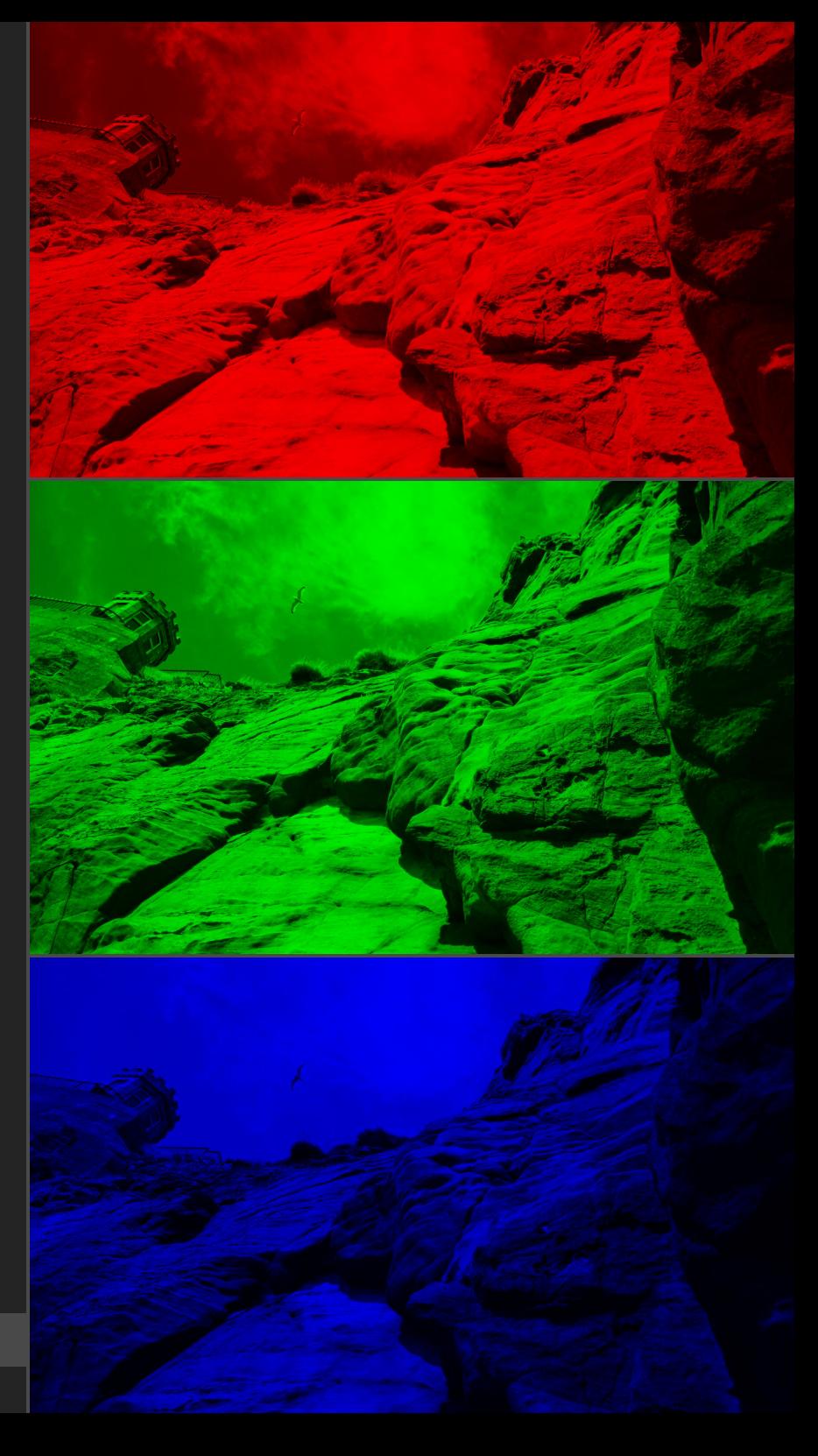

### **Macros**

### **Macro Functionality**

#### Composite to RGB Layers

RGB/8 RGB/16 RGB/32

Splits a pixel layer up into its three Red, Green and Blue components (not greyscale) so you can edit them individually. Three layers are created (each with an "Add" blend mode) and the original pixel layer is hidden.

#### Isolate RGB Channels

RGB/8 RGB/16 RGB/32

Creates three pixel layers, each containing respective red, green and blue channel data from the chosen layer.

#### Channels to Greyscale Layers

RGB/8 RGB/16 RGB/32

#### Creates three composite pixel layers based on greyscale channel information and hides them. You can use these with blend modes and blend ranges, and create masks from them.

### Red/Blue Channel Swap

RGB/8 RGB/16 RGB/32 For infrared imagery. Swaps the red and blue colour channels and also provides some additional enhancements like brightness/contrast compensation, red tinting, vibrance and saturation.

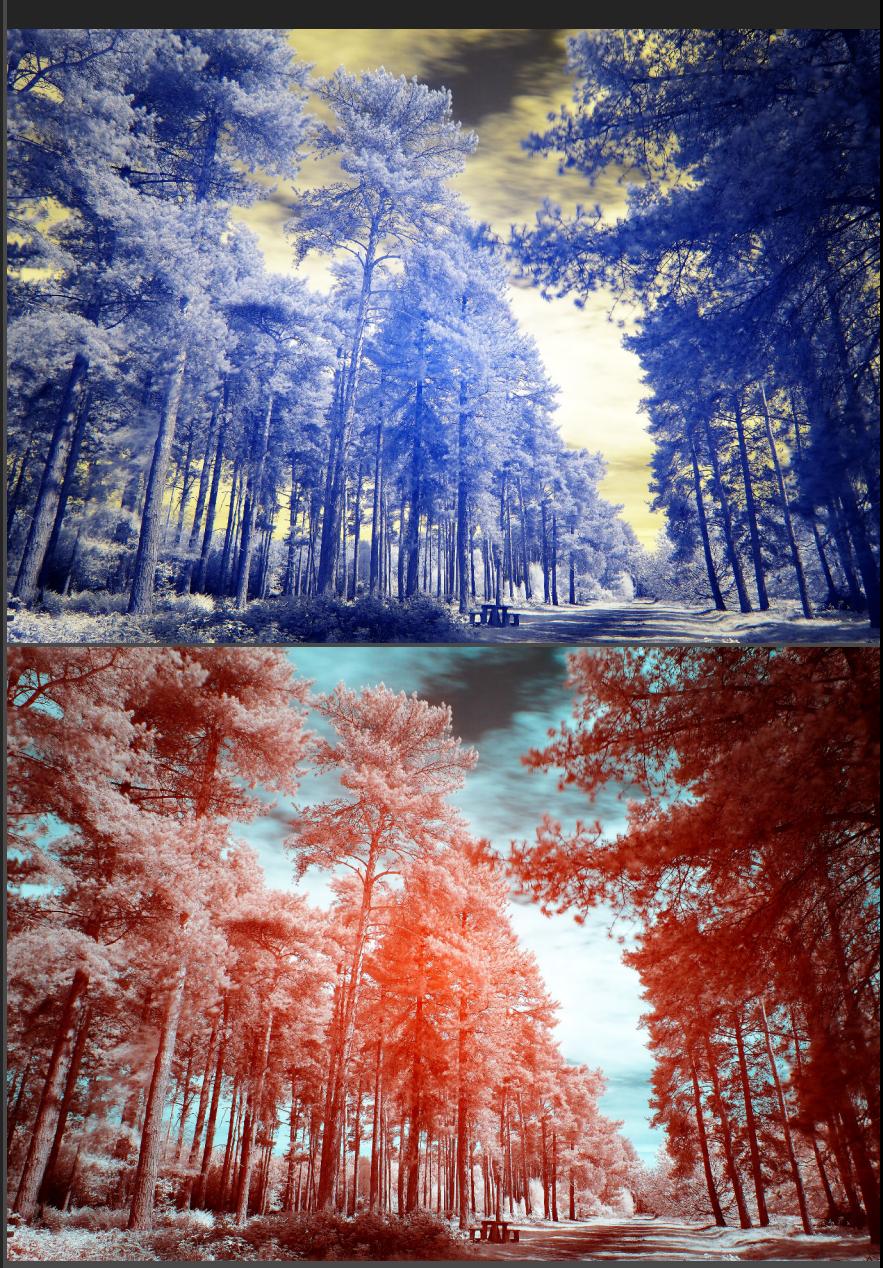

Red/Blue Channel Swap

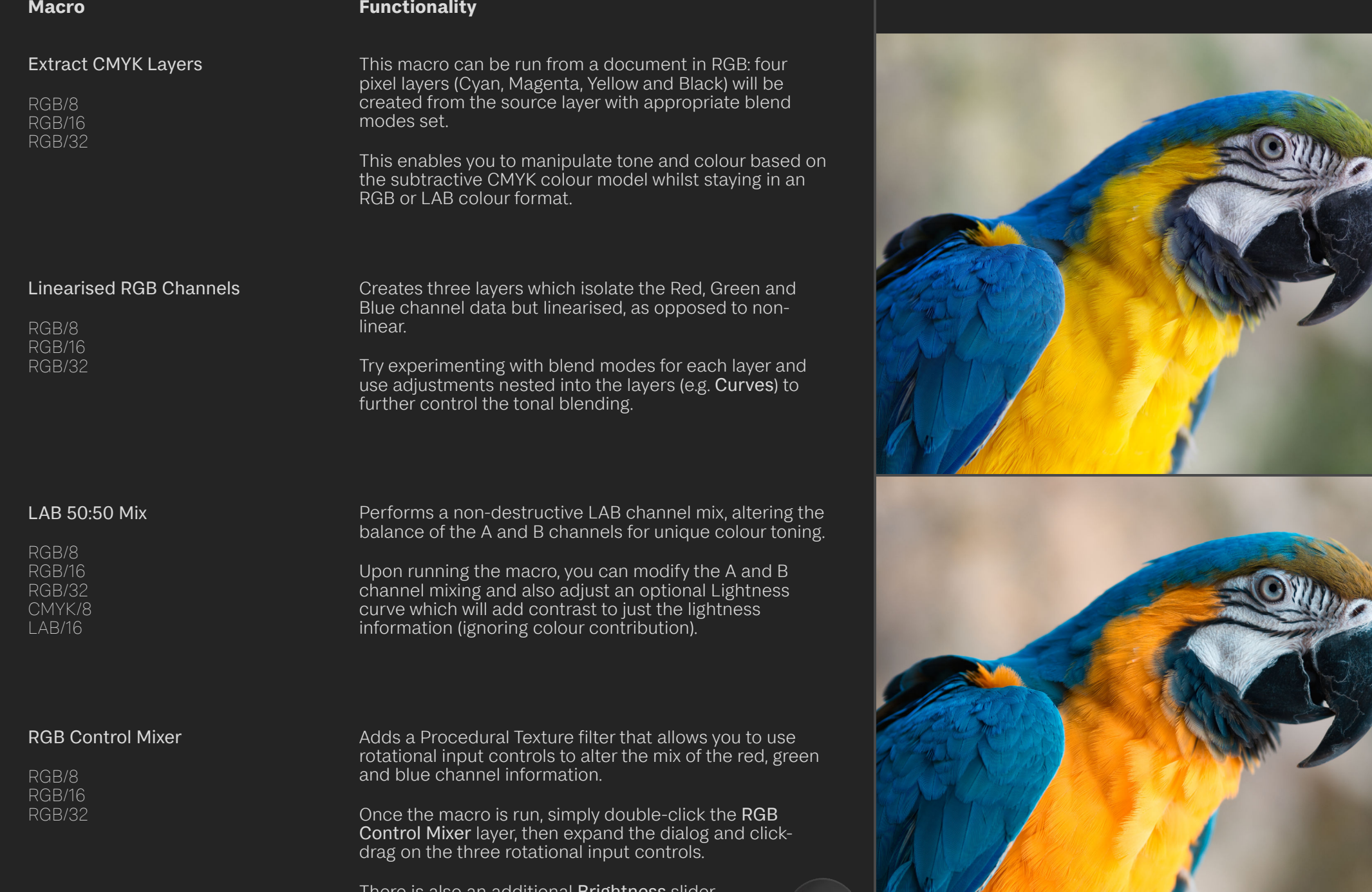

 $\bullet$  .

There is also an additional Brightness slider.

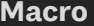

#### **Functionality**

#### Min/Max Greyscale Layers

RGB/8 RGB/16 RGB/32 Produces two greyscale pixel layers, one containing the maximum (brightest) range of pixels, the other containing the minimum (darkest) range of pixels.

You can use these layers in conjunction with blend modes, or even convert them to masks (Layer>Rasterise to Mask).

#### Min/Max Greyscale Blending

RGB/8 RGB/16 RGB/32 As above, creates maximum and minimum pixel range layers, but gives you additional options to control the initial opacity and blend mode of the two layers.

#### Intensity Gradient Map

RGB/8 RGB/16 RGB/32 Calculates a greyscale map from the intensity of the selected layer and clips a Gradient Map adjustment into it. The Gradient Map has greyscale colour values set by default (0, 128 and 255)—you can double click the adjustment and change these to apply colour tinting based on the layer's intensity.

#### Luminance Gradient Map

RGB/8 RGB/16 RGB/32

#### Similar to the Intensity Gradient Map.

Calculates a greyscale map from the luminance of the selected layer and clips a Gradient Map adjustment into it. The Gradient Map has greyscale colour values set by default (0, 128 and 255)—you can double click the adjustment and change these to apply colour tinting based on the calculated luminance.

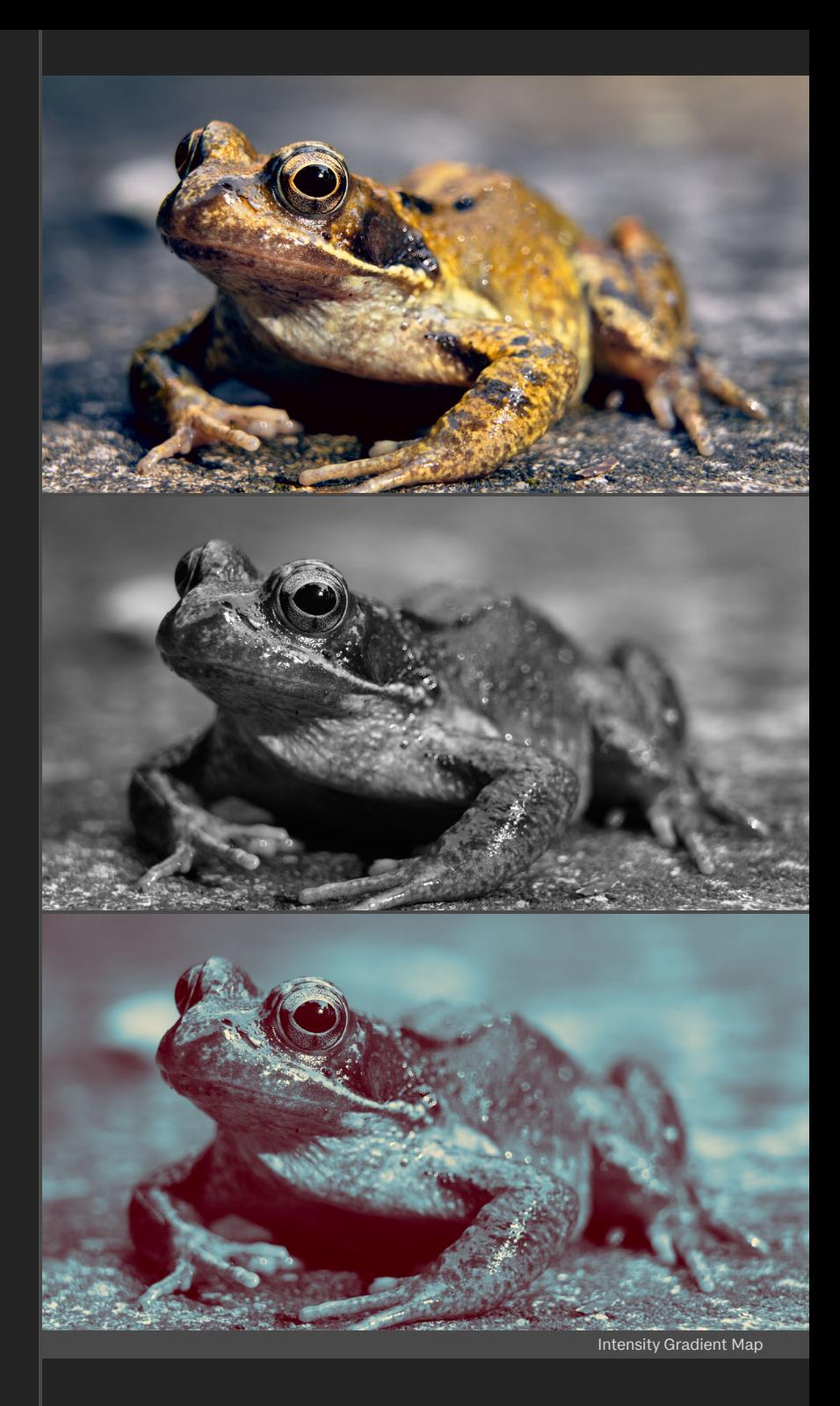

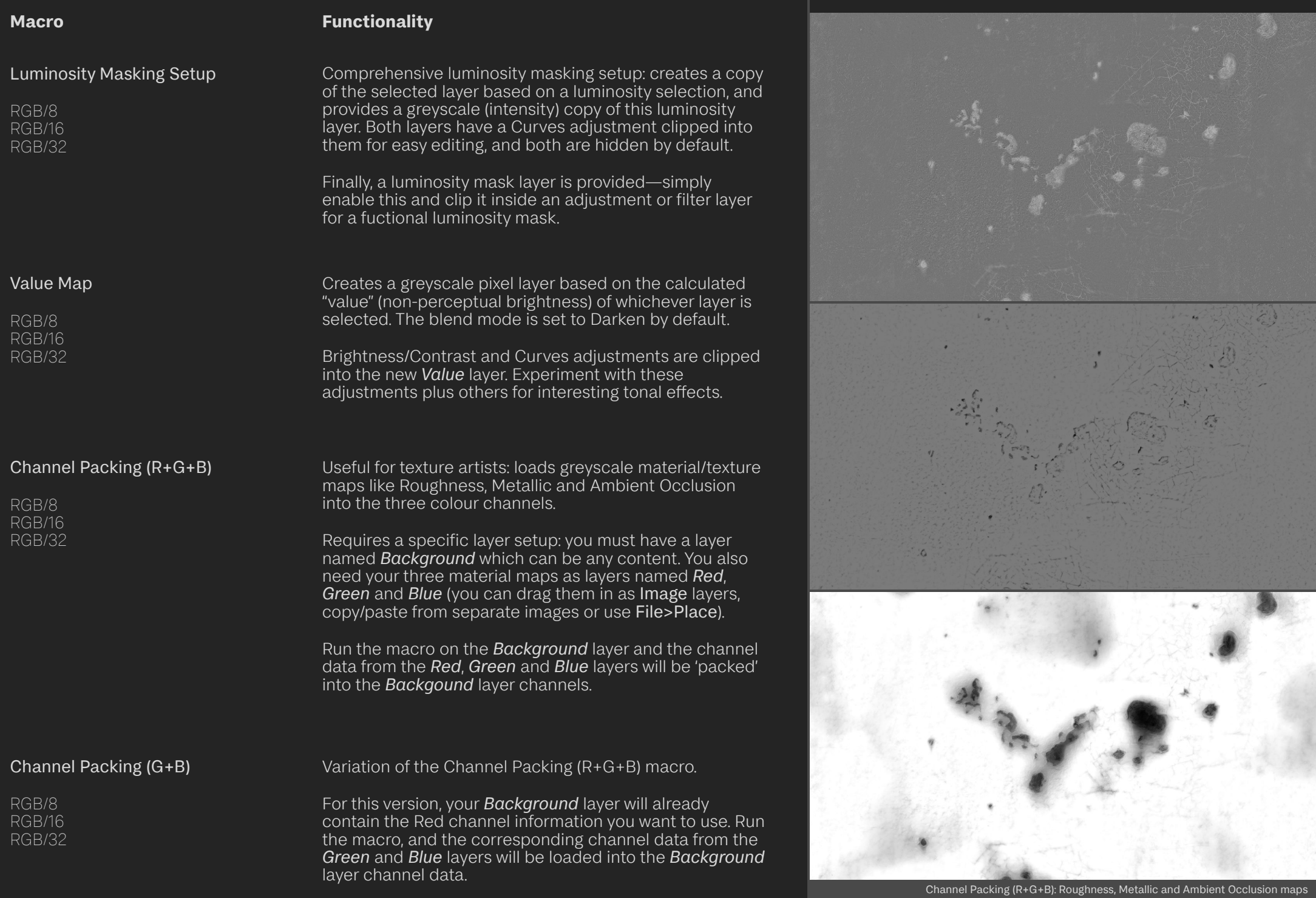

- 4

់៖

### **Credits**

Header image created from an OpenEXR render of "Elite Landscapes: Alien Part III" by Velarion. Rendered in Unreal Engine and edited by James Ritson.

All other photography and editing by James Ritson.